# 多要素認証システム ワンタイムパスワード(TOTP)認証 Mac/Windows PC - OTP Manager (バックアップ・機種変更時の移行方法)

### 2024/3/18

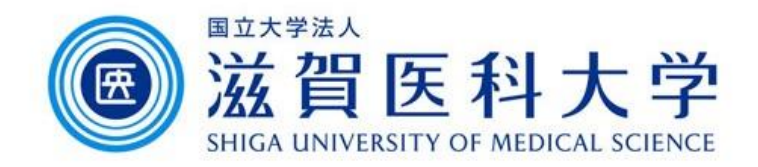

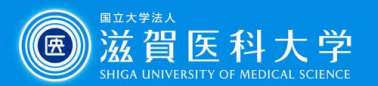

はじめに

- 1. 本作業はWindows PC・Macの買い替え等に伴い、認証アプリケーション を移行する際にご参照ください。
- 2. 移行手続きを行わない場合は、再設定が必要になる場合があります。 再設定は、学内からのみ設定可となります。
- 3. 既にOTP Managerを設定したWindows PC・Macと、設定を追加する Windows PC・Macが必要です。

(Windows PC)OTP Manager 設定バックアップ・復元方法 …3 (Mac) OTP Manager 設定バックアップ・復元方法 …5

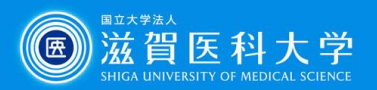

## 設定のバックアップ&復元方法(Windows PC)1

#### 設定済の端末での処理(バックアップ)

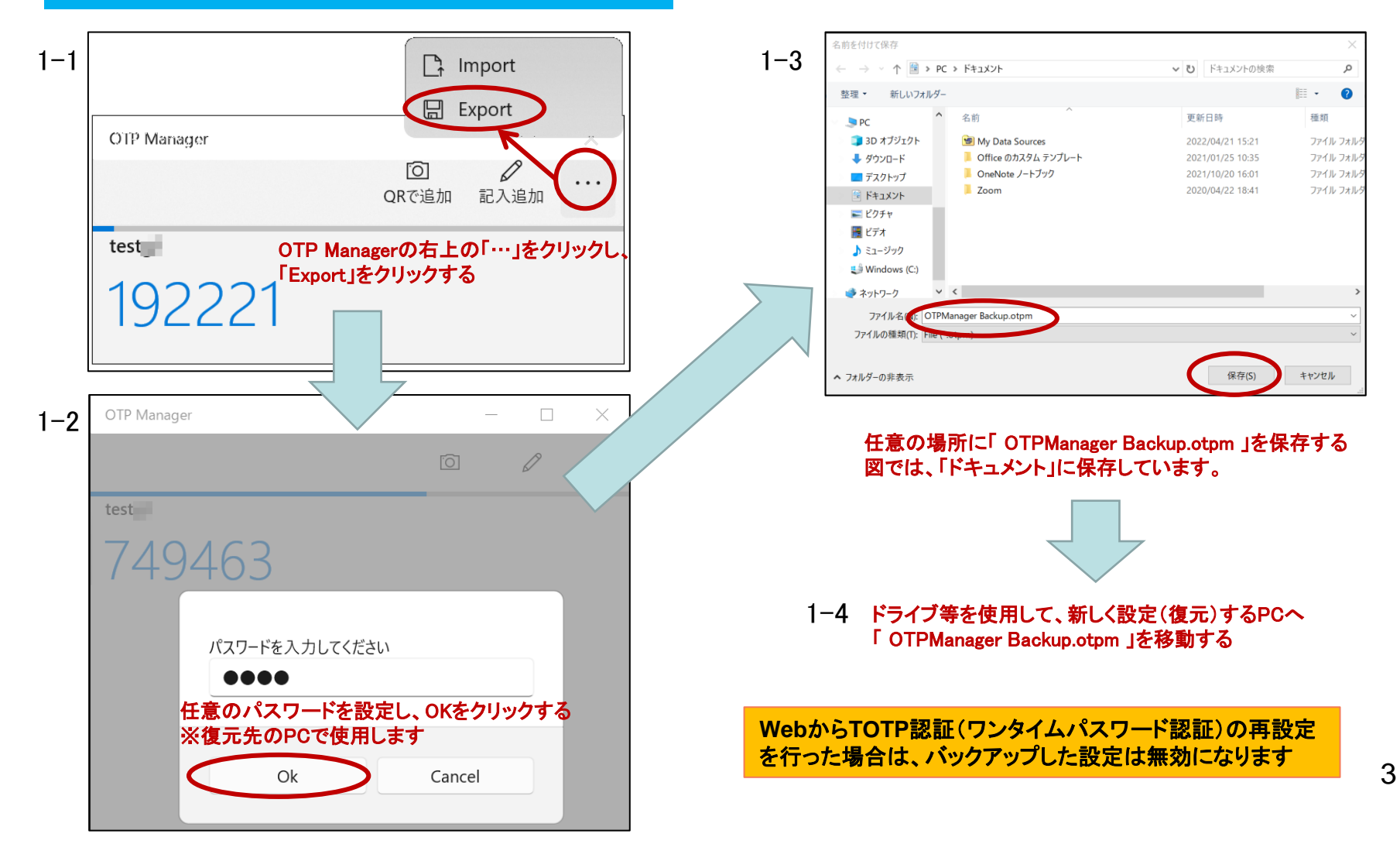

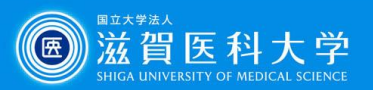

## 設定のバックアップ&復元方法(Windows PC)2

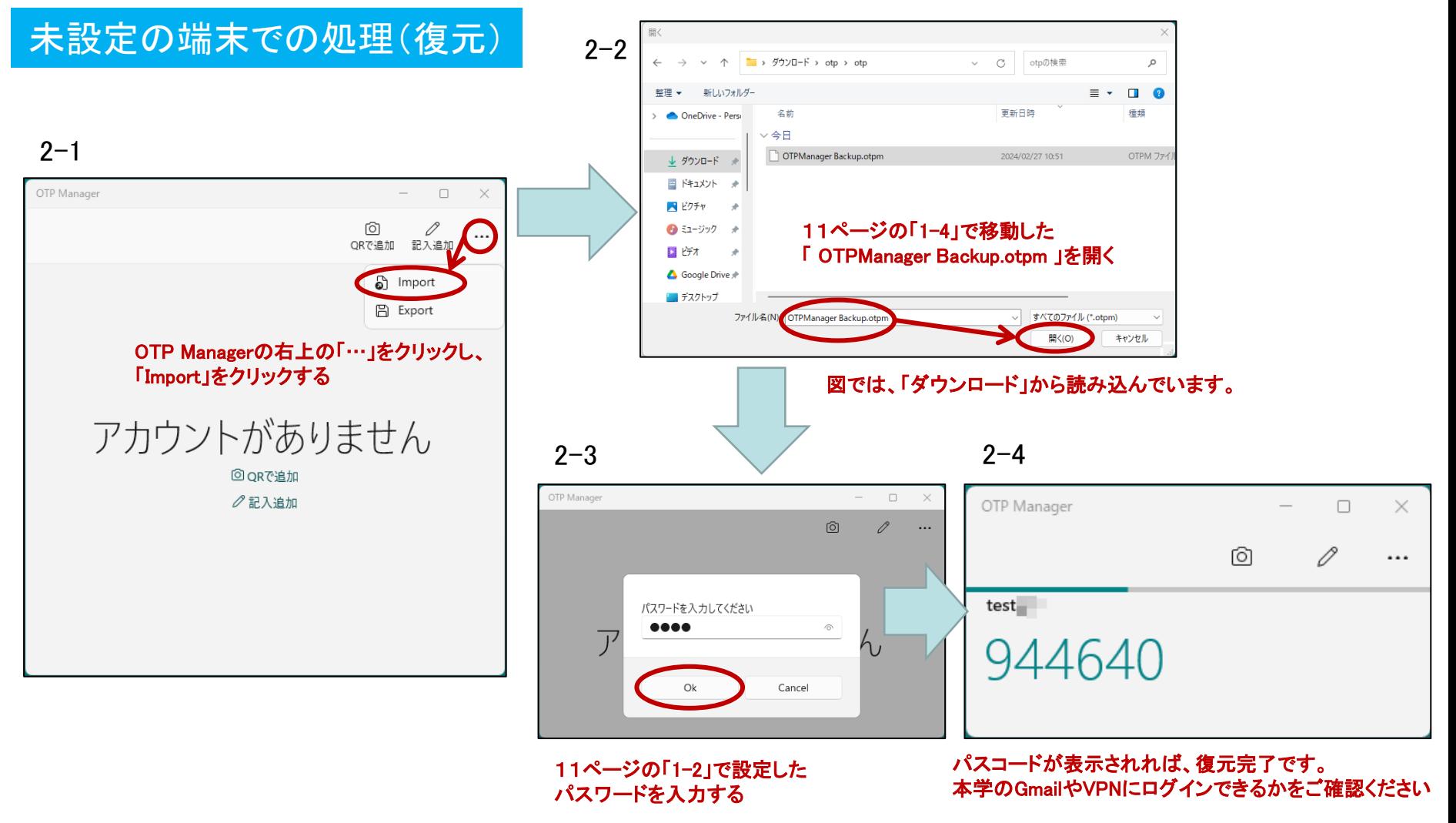

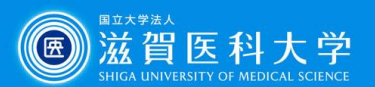

# 設定のバックアップ&復元方法(Mac)1

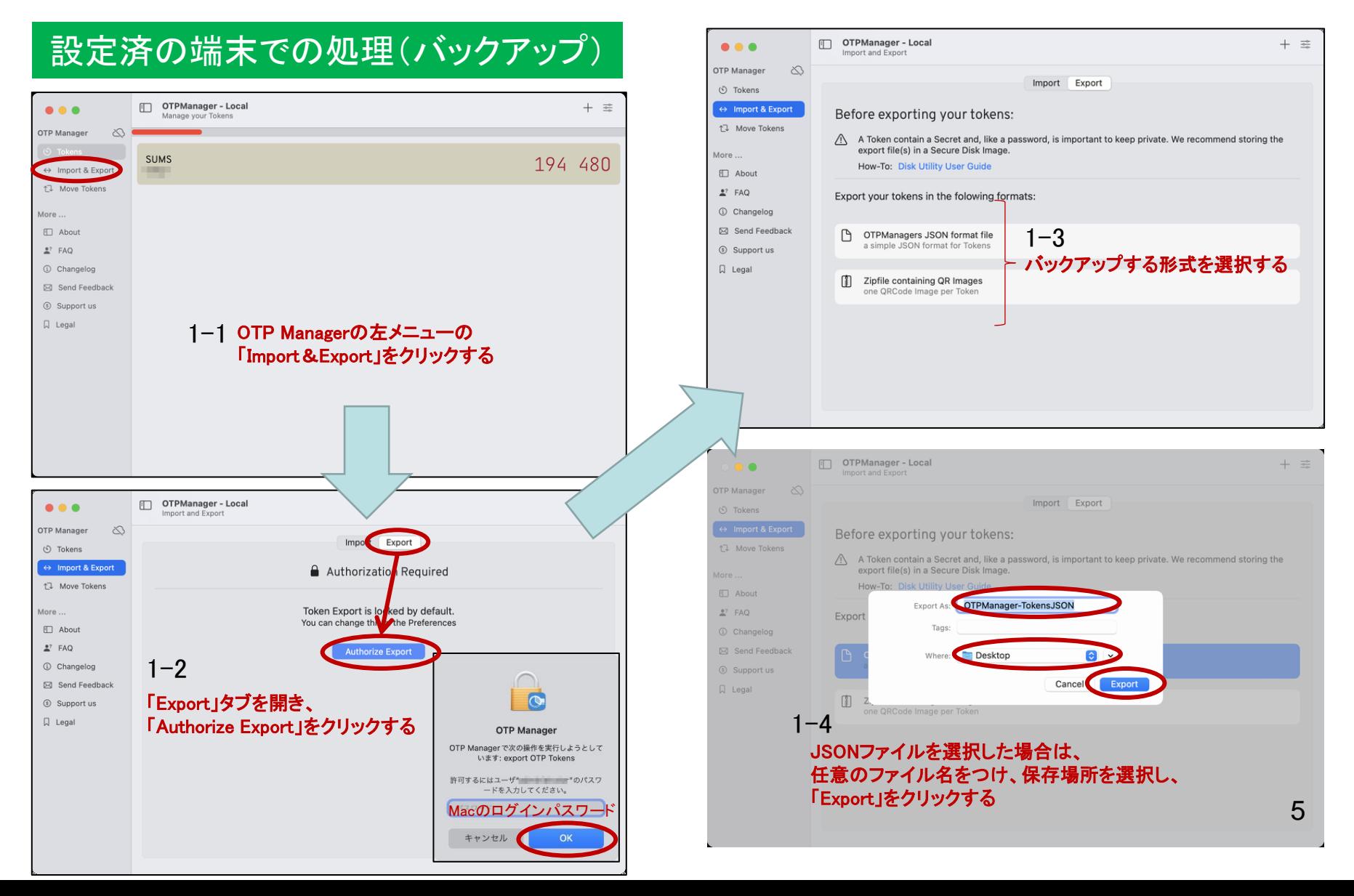

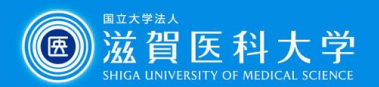

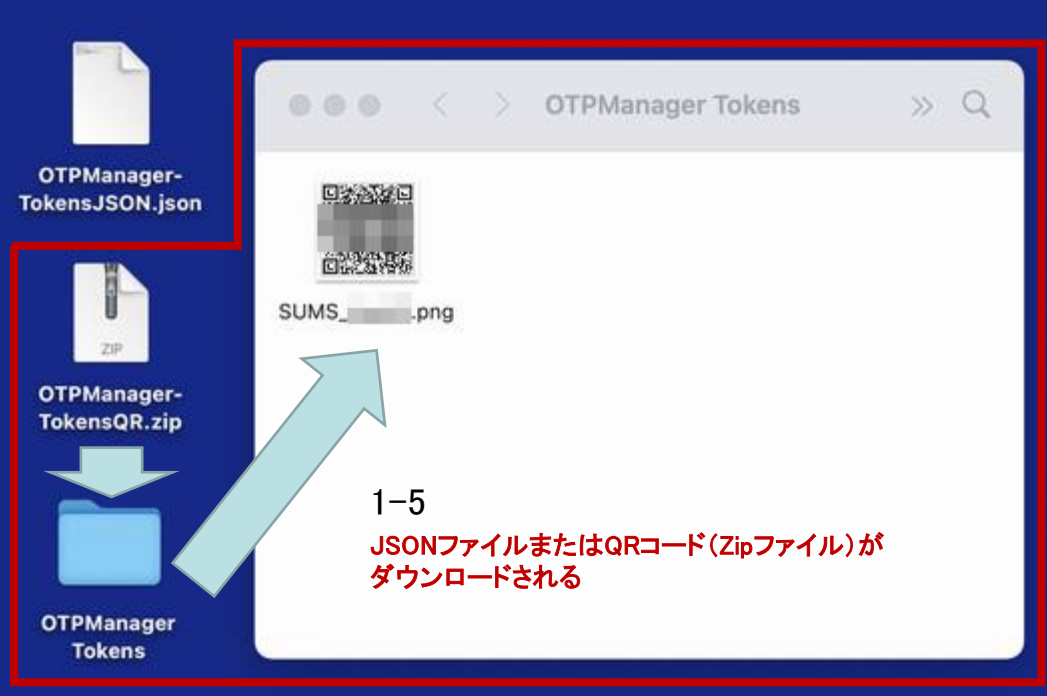

1-6 ドライブ等を使用して、新しく設定(復元)するPCへバックアップ設定ファイル ( OTPManager-TokensJSON..json または OTPManager-TokensQR.zip )を移動する ※QRコードを指定した場合は、展開してお使いください

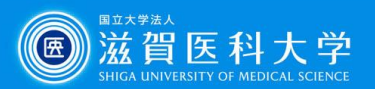

# 設定のバックアップ&復元方法(Mac)2

#### 未設定の端末での処理(復元)

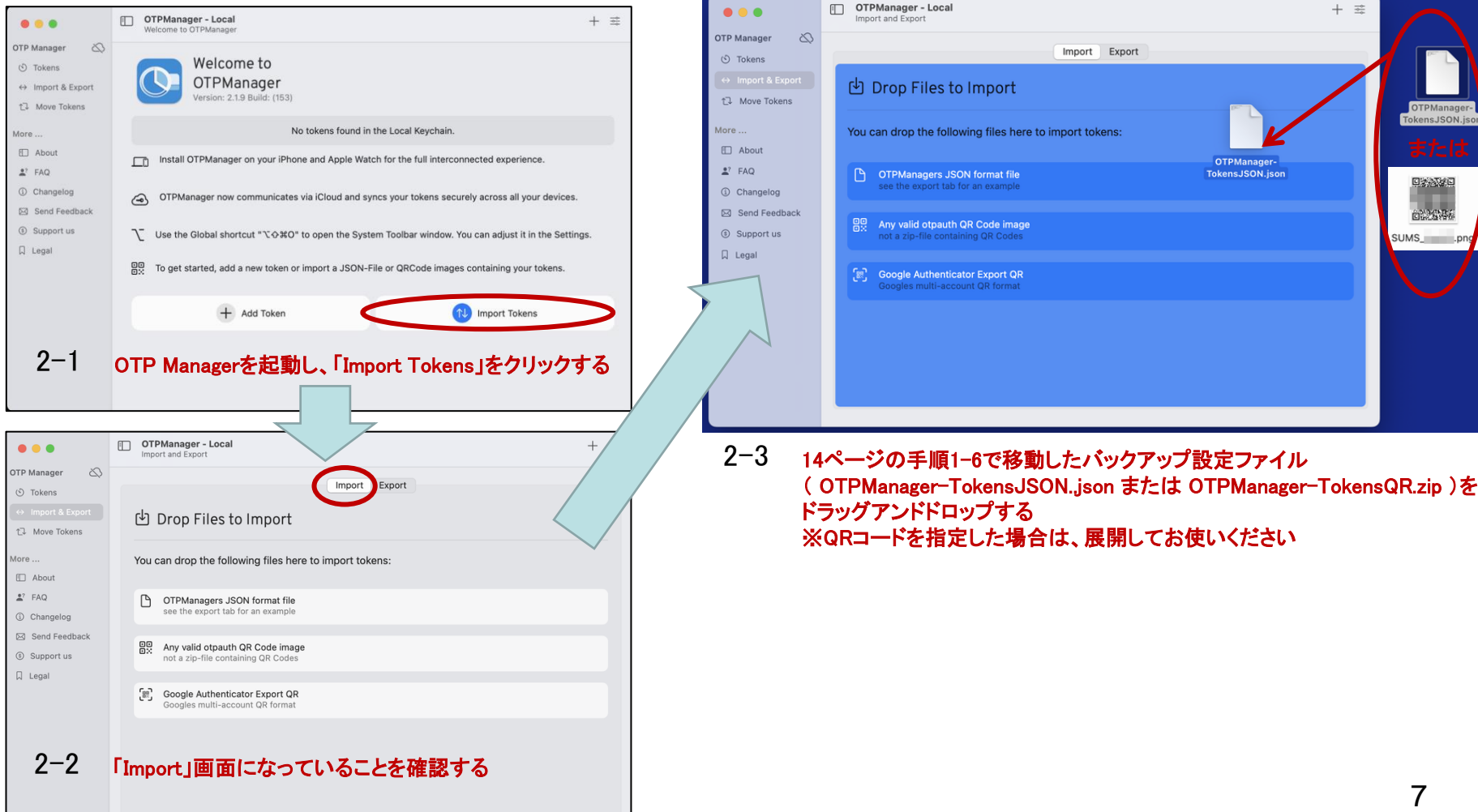

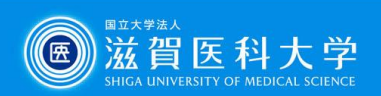

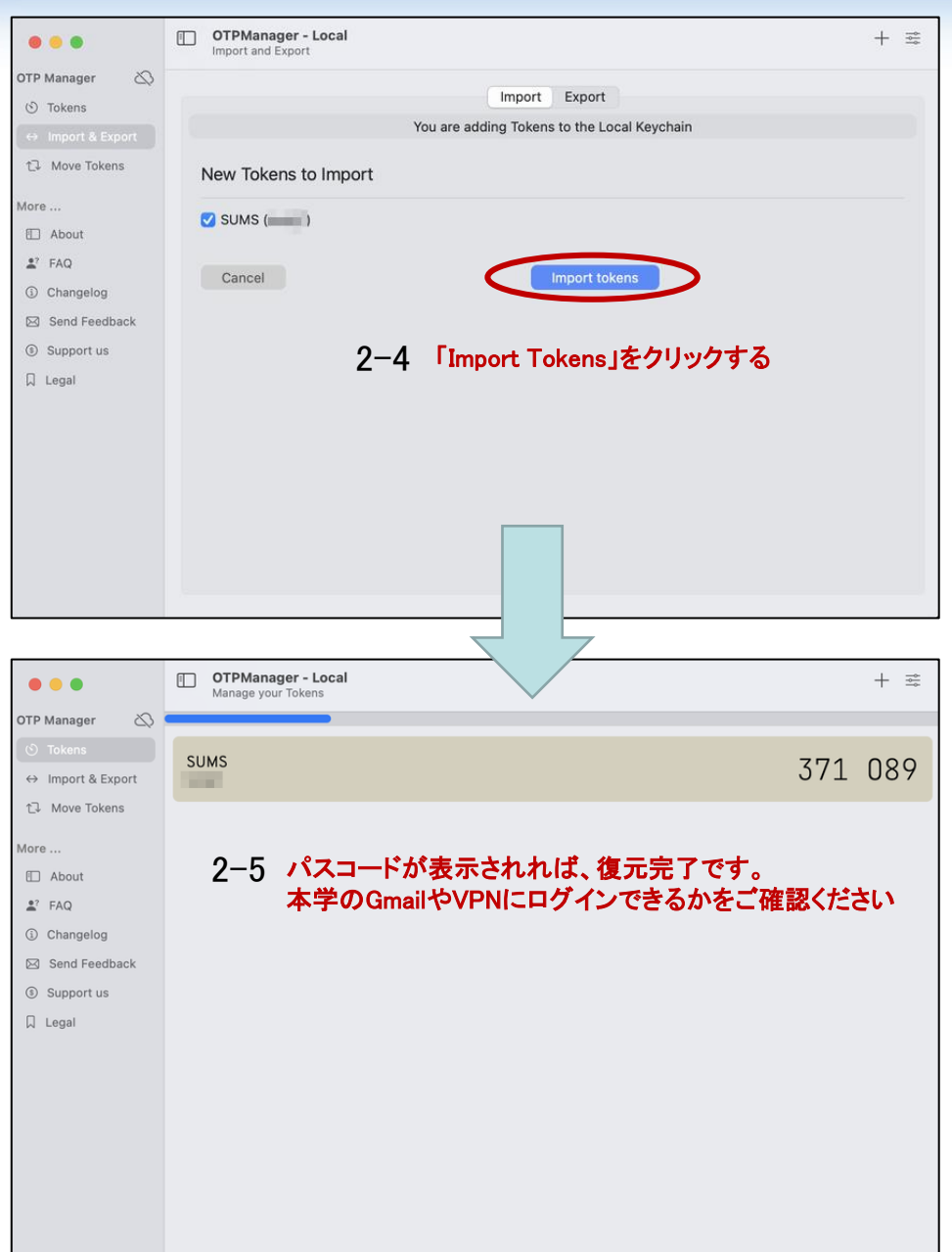